# Working with tabular data in GIS

*Patricia Carbajales-Dale* **clemsongis.org**

### **Overview**

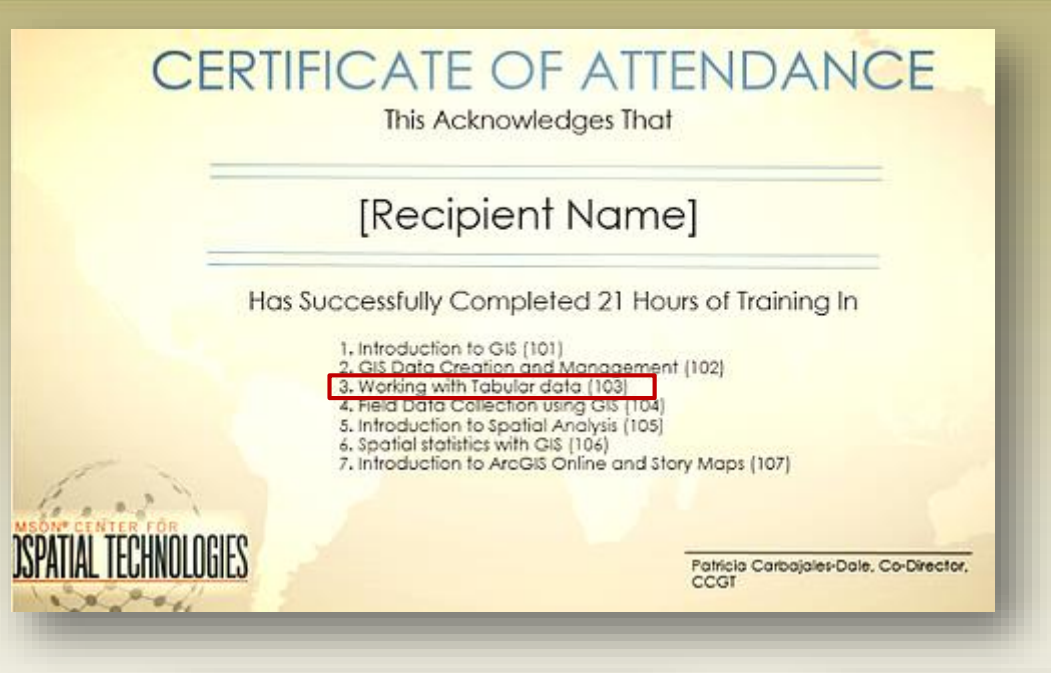

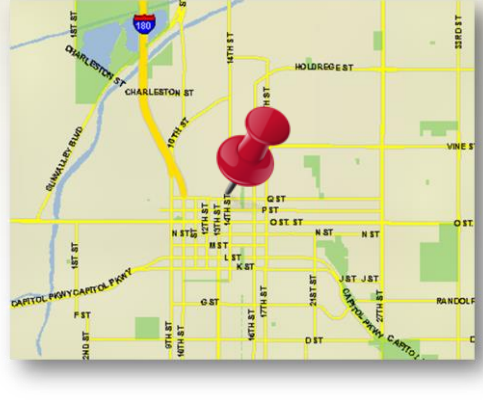

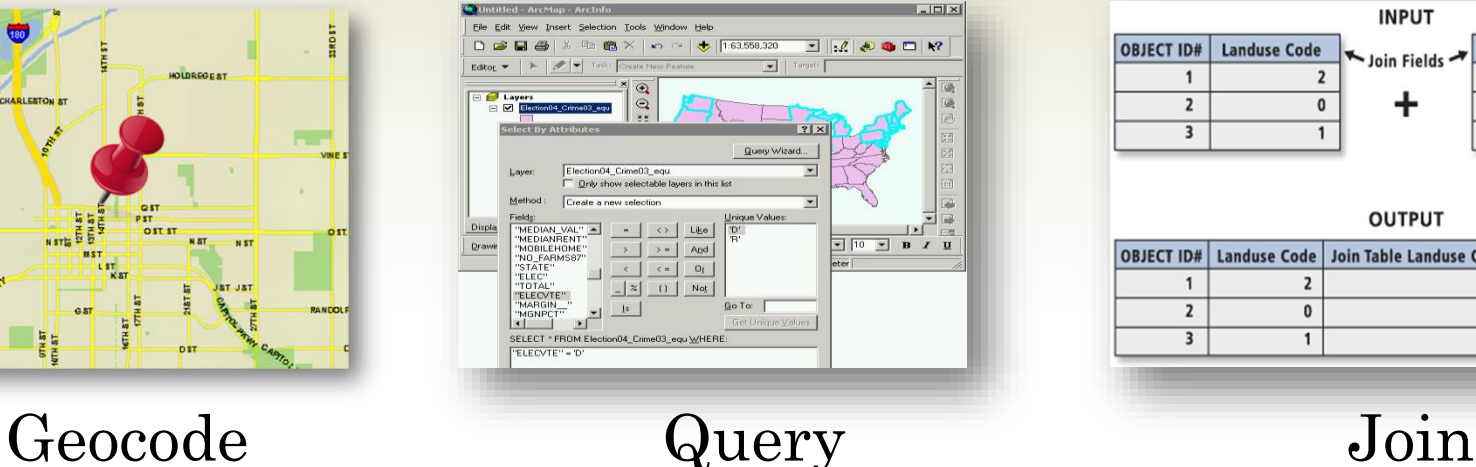

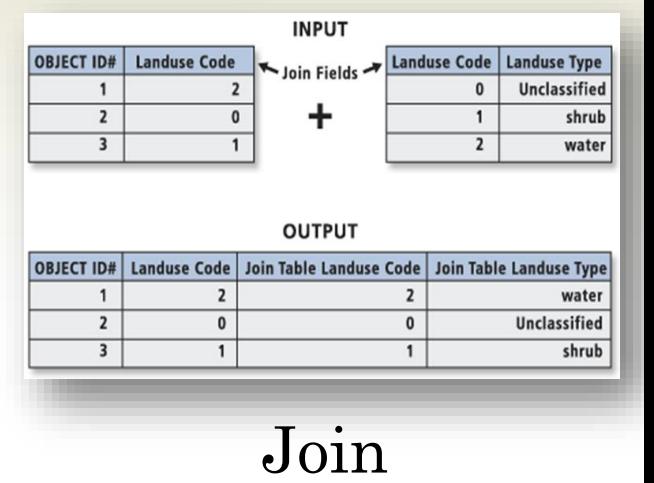

## What is Geocoding?

Mont Bland

d Combin

#### $\Box$  Description of a Location  $\rightarrow$  Location on a Map

- o Street Address, Intersection
- o Place name (park, monument)
- o Buildings, zip codes, ip addresses

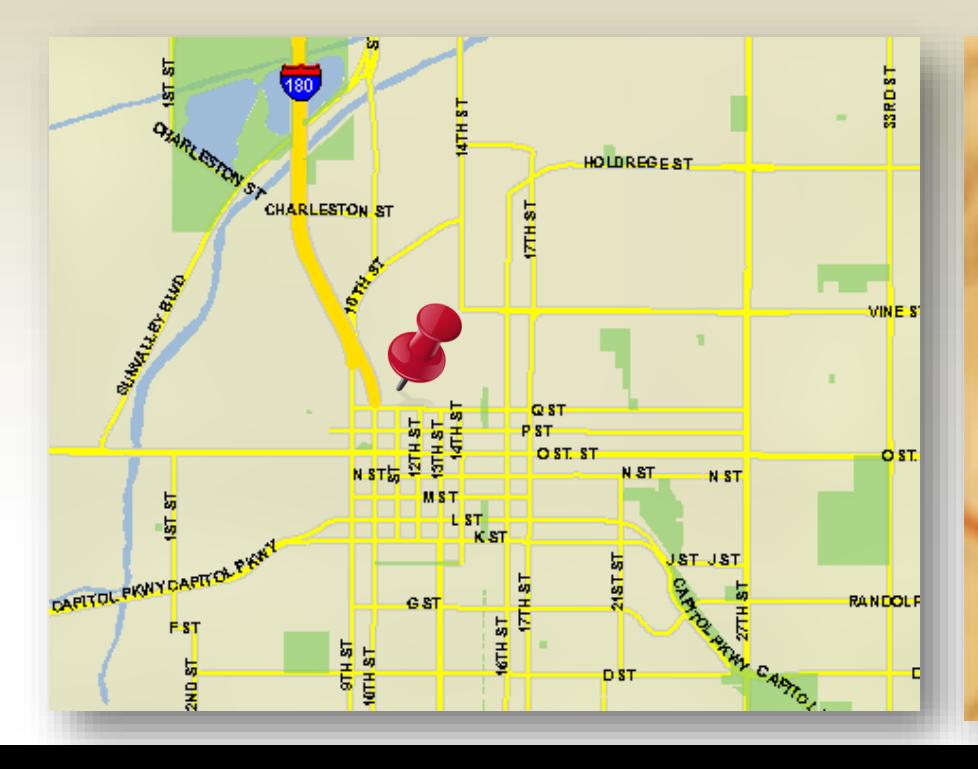

## Geocoding

Geocoding is the process of **assigning a location**, usually in the form of coordinate values (points), to an **address** by comparing the descriptive location elements in the address to those present in the reference materia

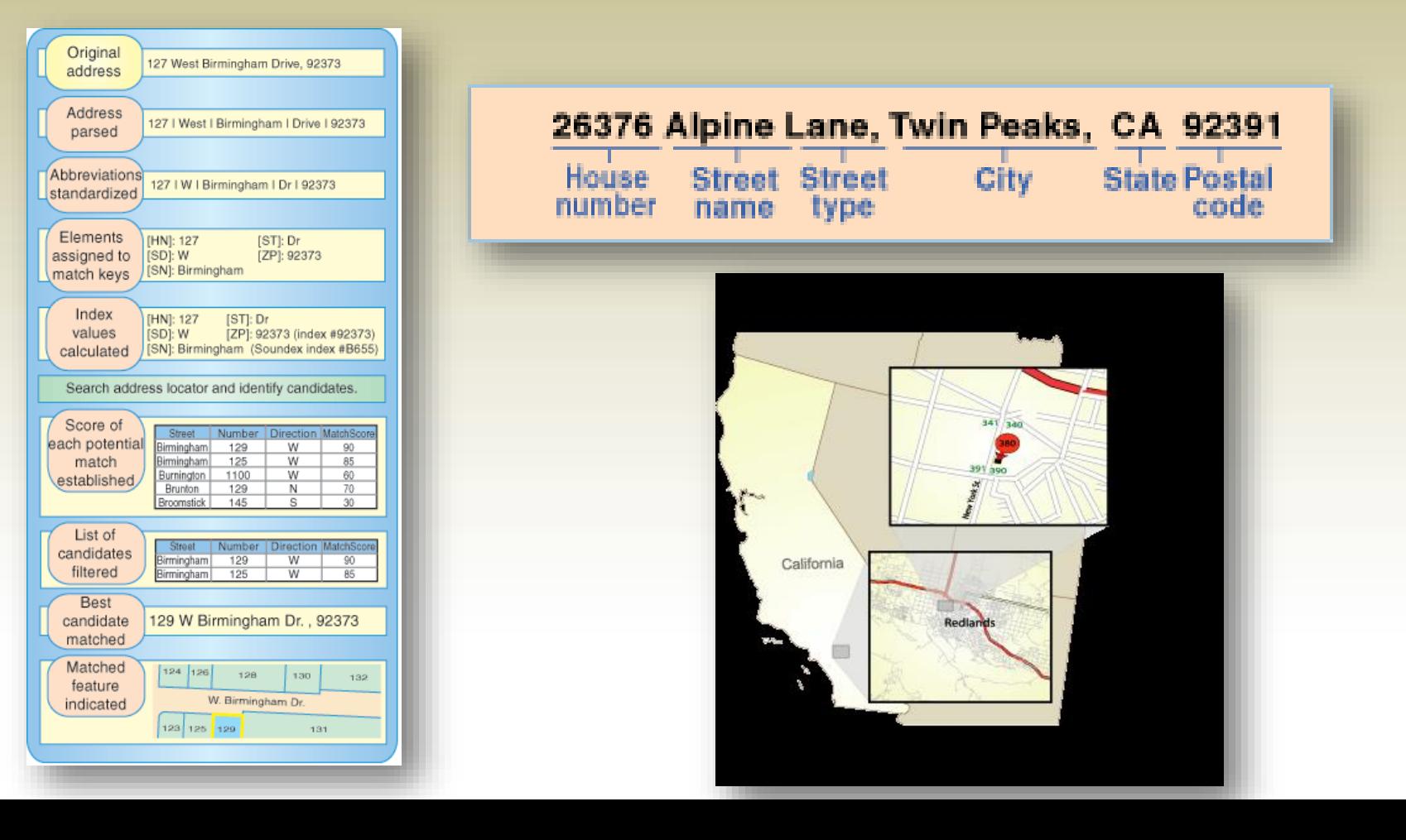

# Geocoding Options

#### **□** Google

- o Google Earth Pro
- o Google Fusion Tables
- o Google Maps API

#### ArcGIS

- o ArcMap
- o ArcGIS Online
- o Building your own address locator
- Automated Processes
- Web Services

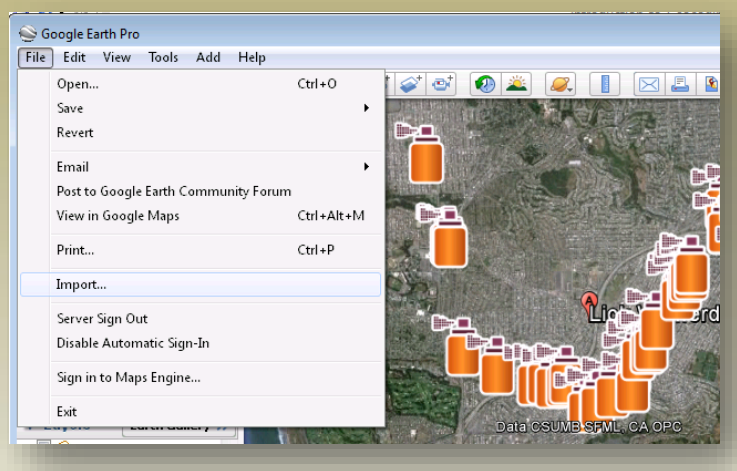

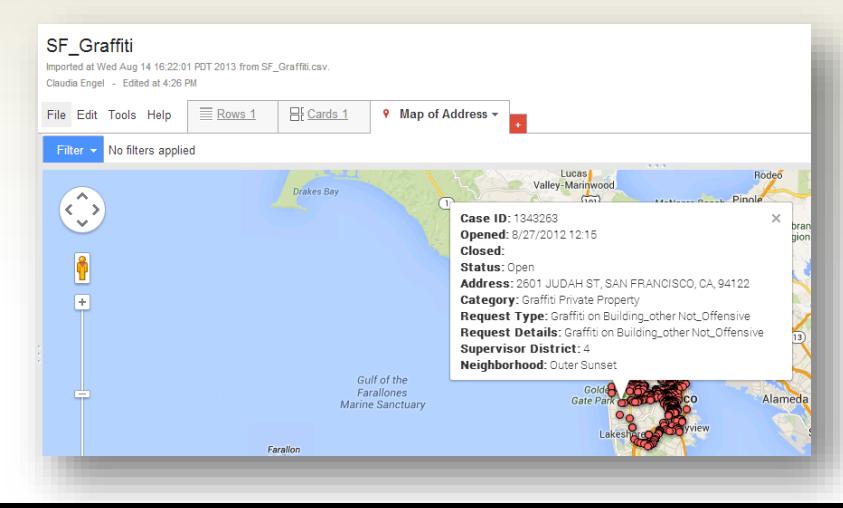

# Geocoding in ArcGIS

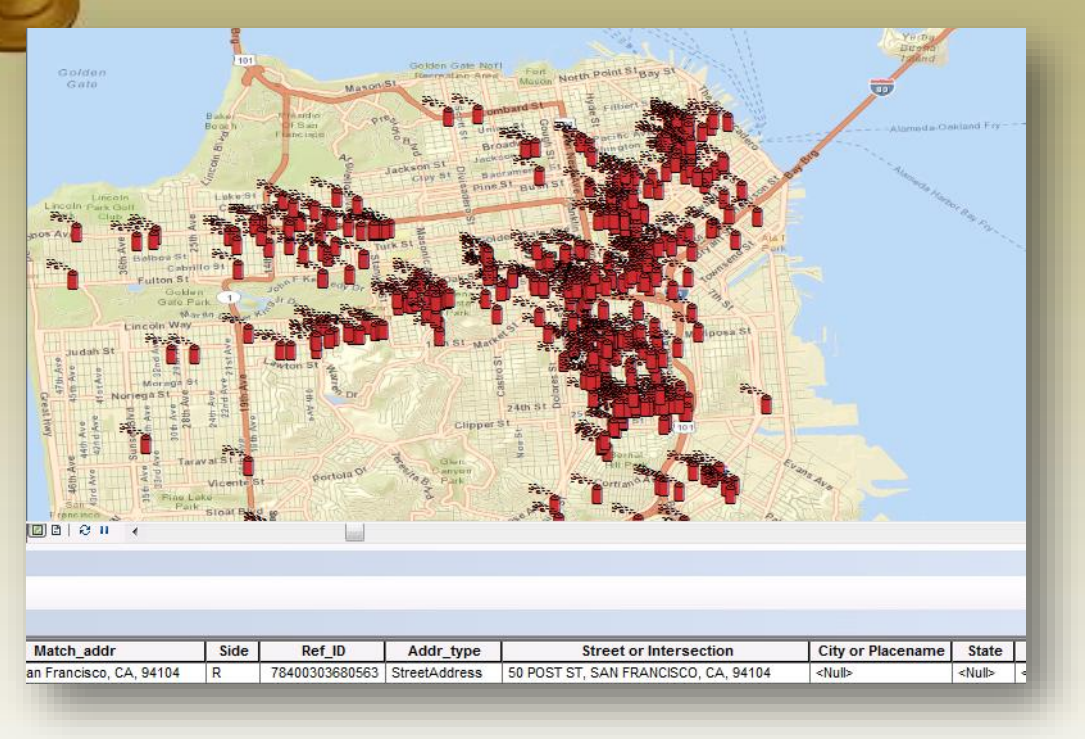

### **Specifications**

- Import .csv or Excel files
- No limit on number available
- Max. control on the engine
- Flexible entry format
- No spaces or special characters on field names

#### **Results** (out of 500 records):

- 496 records geocoded in place
- 4 records rematched manually

### How does it work?

 Standardize your Address Data Compare to Reference Data (geographic data) Return best match of results

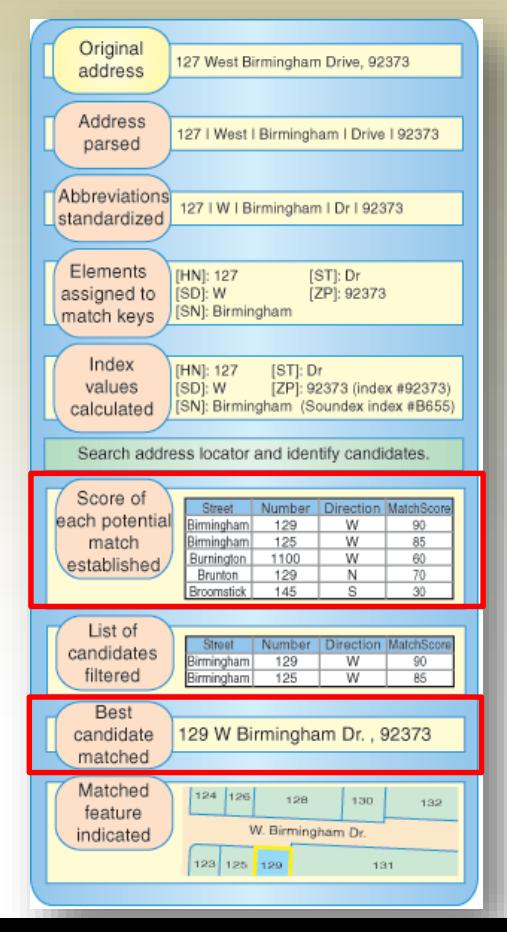

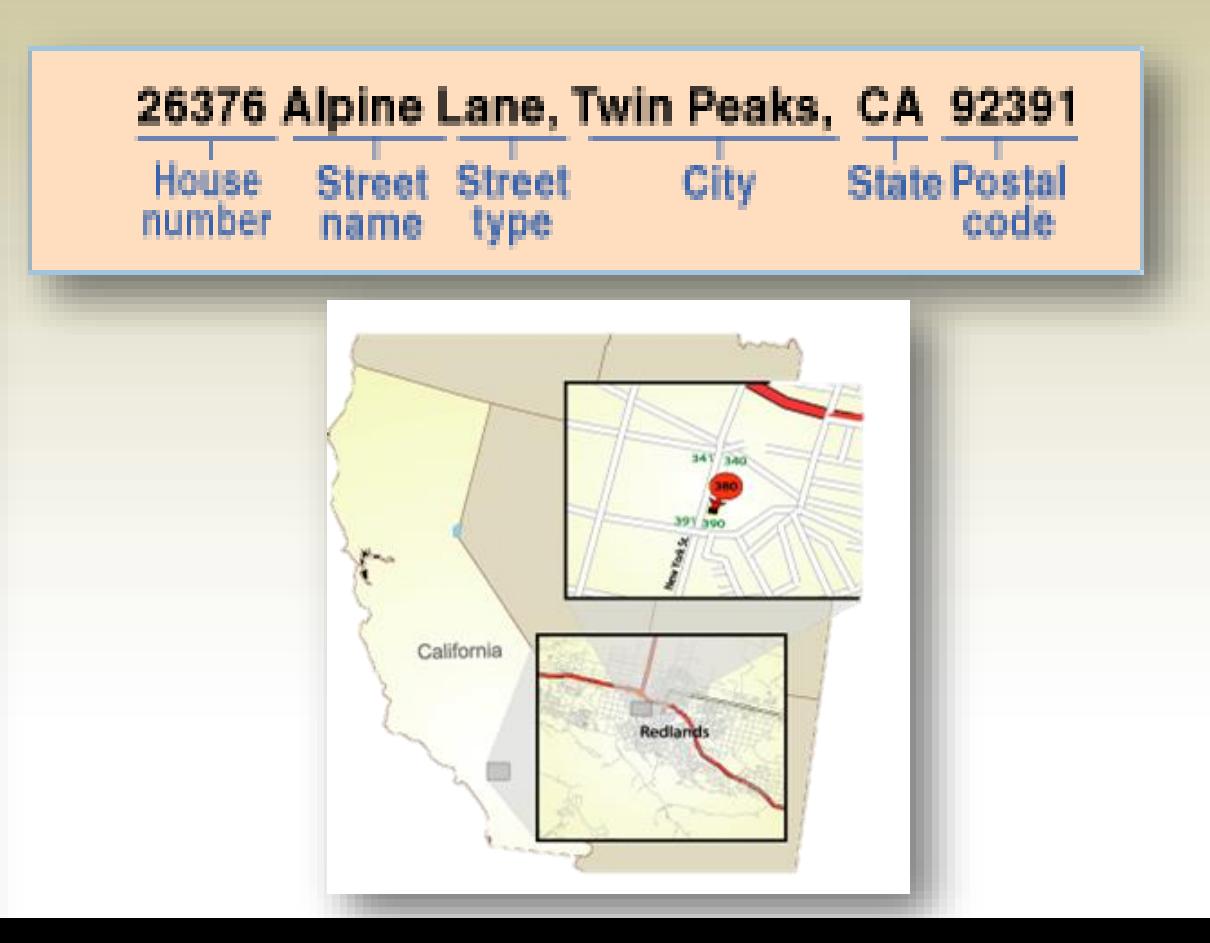

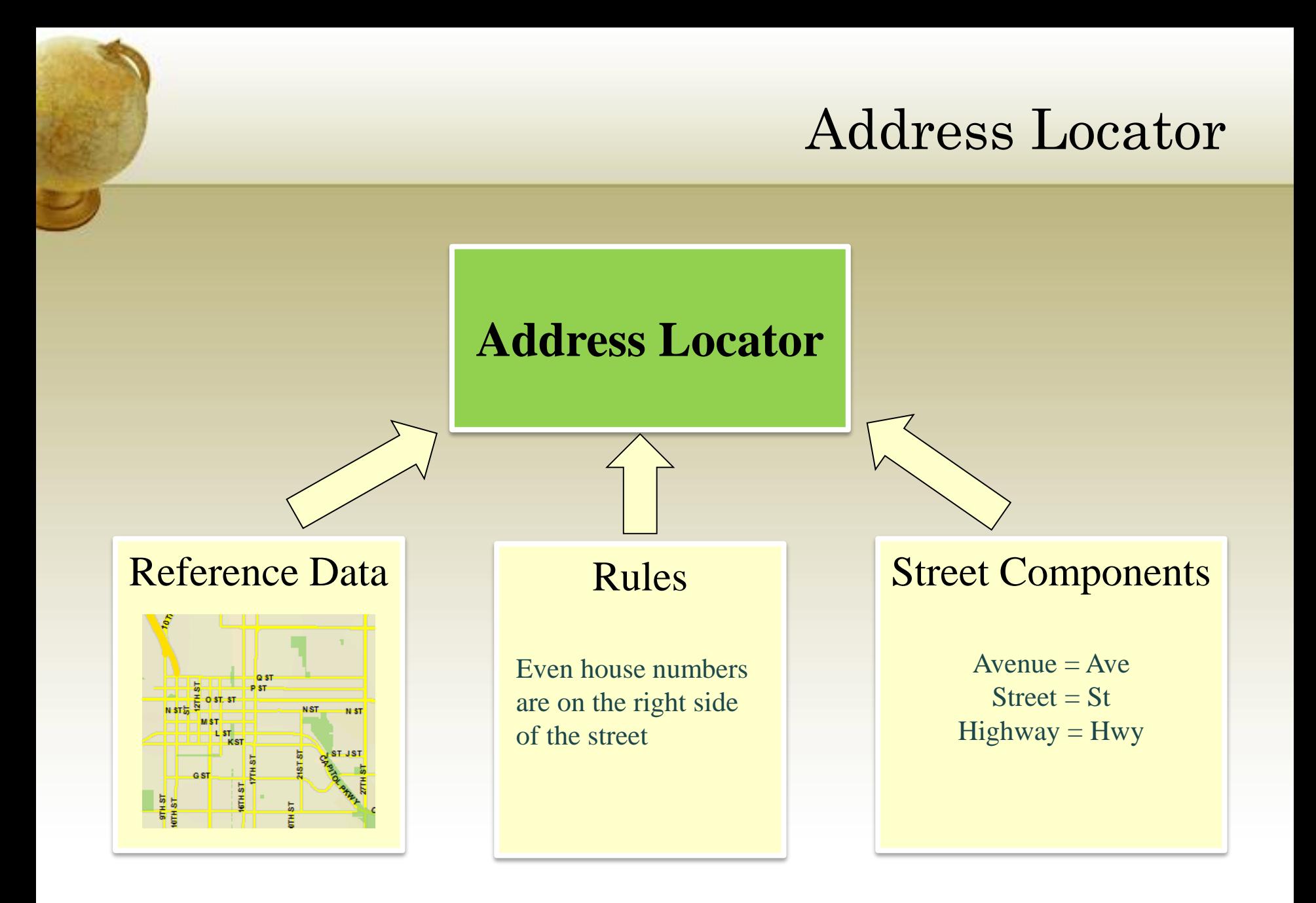

#### Geocoding Workflow in ArcGIS **Address locator Input addresses Address locations** 100 Maple Street 57 Oak Avenue 257 Elm Lane Reference data Locator **Build or obtain**  style Maple Street **reference data**那 Oak Avenue **Determine address locator style Locate addresses & rematch remaining addresses**

## Reference Data

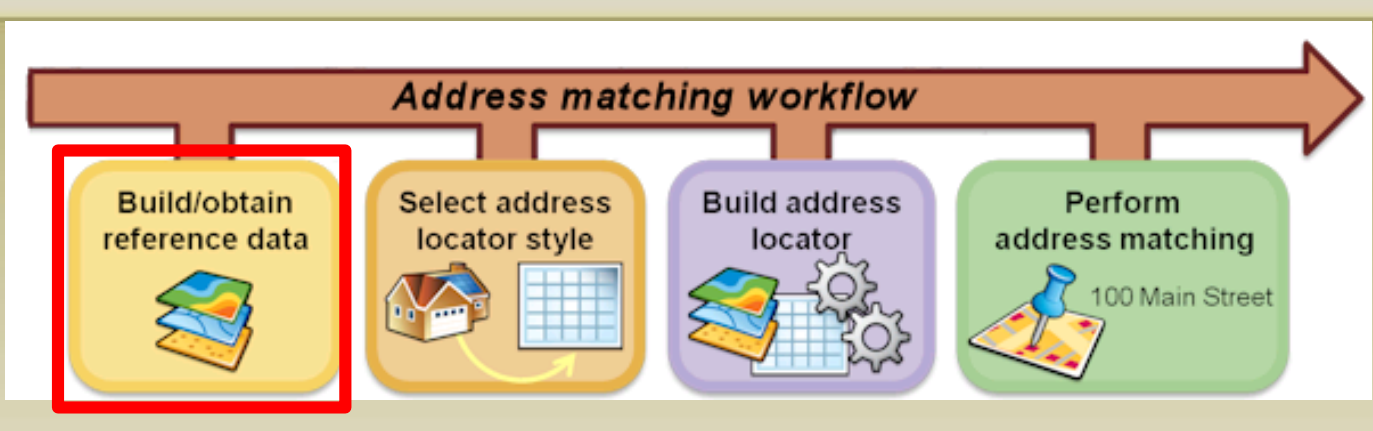

#### **Snapshot of Geographic Information**

- ESRI Street Data
- US Census TIGER roads
- Parcels
- Gazetteers
- General Place names
- Zip Codes/ZCTAs
- NavTec, TeleAtlas

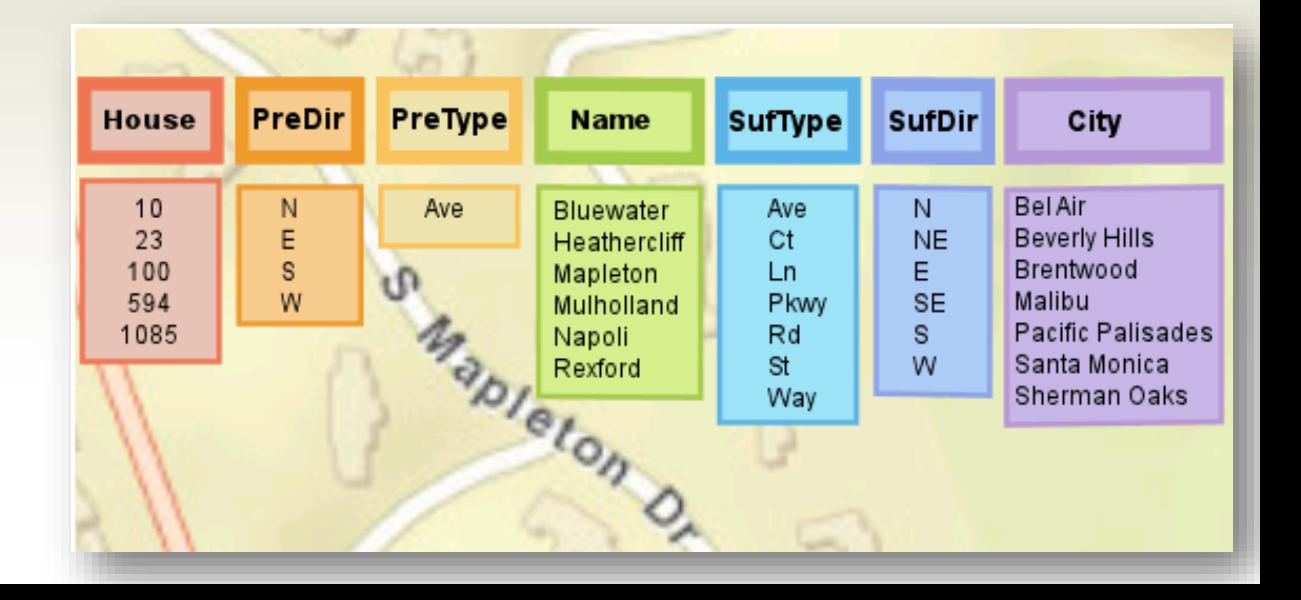

# Querying Tables

- Queries are the most common operations in a spatial database
	- used to **find features** that meet certain criteria
	- used to **isolate features** for future analysis (subset or filter data)
- Structured Query Language (**SQL**)
	- standard language for retrieving and updating information in a database
- Most common operation is the **SELECT**
	- retrieves data from a table or multiple related tables
	- SELECT \* FROM "*Tabl*e" WHERE "*Field = Value"*
	- returns a subset of records, e.g. restricts records based on some condition
- Can be simple or complex
	- simple: "area" > 20
	- complex: ("area" > 20) AND ("area" < 50)

### SQL

#### • **Set Algebra**

- basis for simple query expressions
	- $\cdot$  **=** (equal)
	- **>** (greater than)
	- **<** (less than)
	- **<>** (not equal to)
- can be used on both strings and numbers

#### • **Boolean Algebra**

- basis for complex query expressions
	- **NOT**: accepts value of one input and outputs opposite value
	- **AND**: accepts two values as input and outputs the intersection of both
	- **OR**: accepts two values as input and outputs the sum of both
- parentheses may be required and the order of precedence is important

## Boolean Algebra

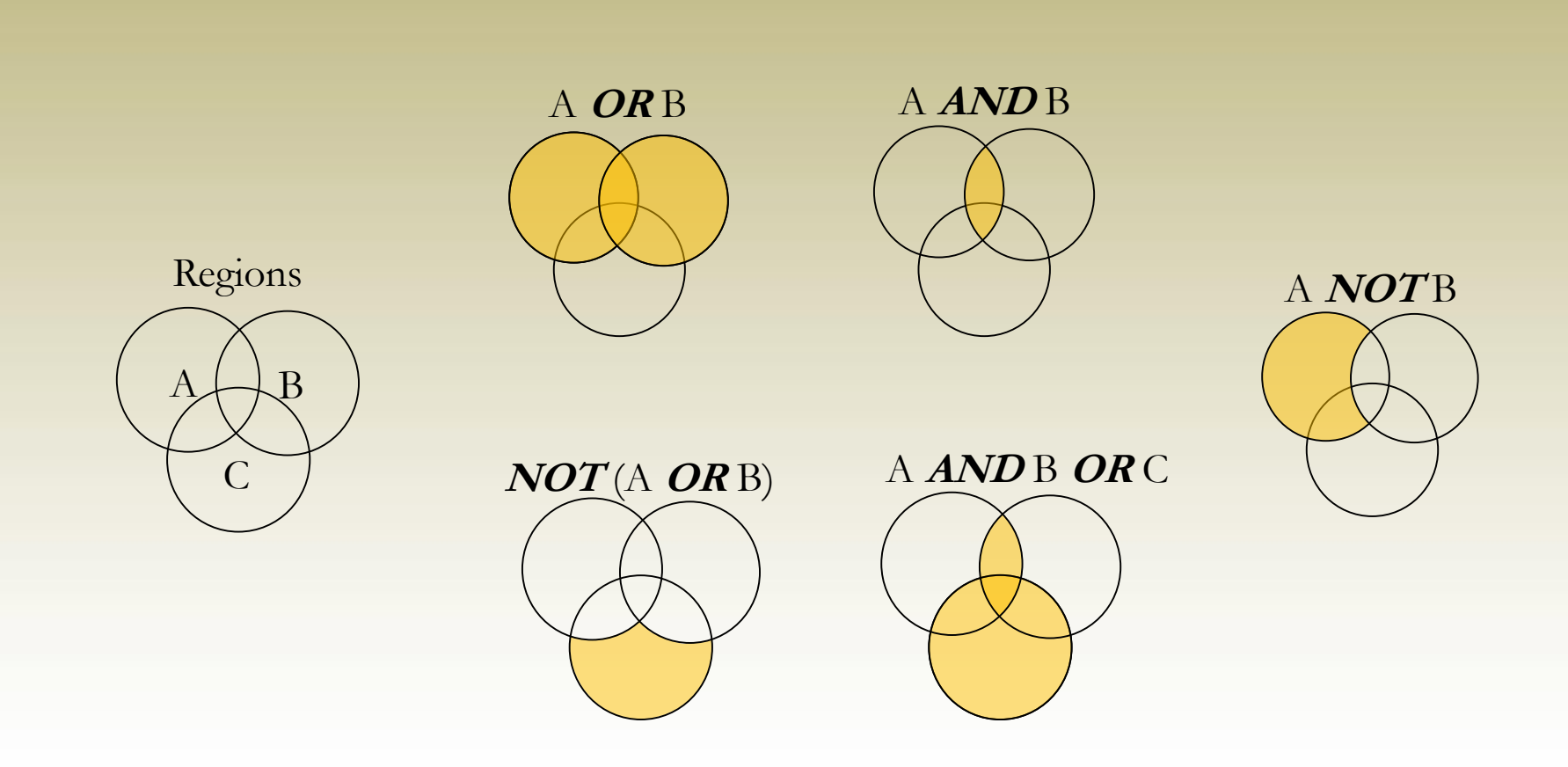

# Simple Queries

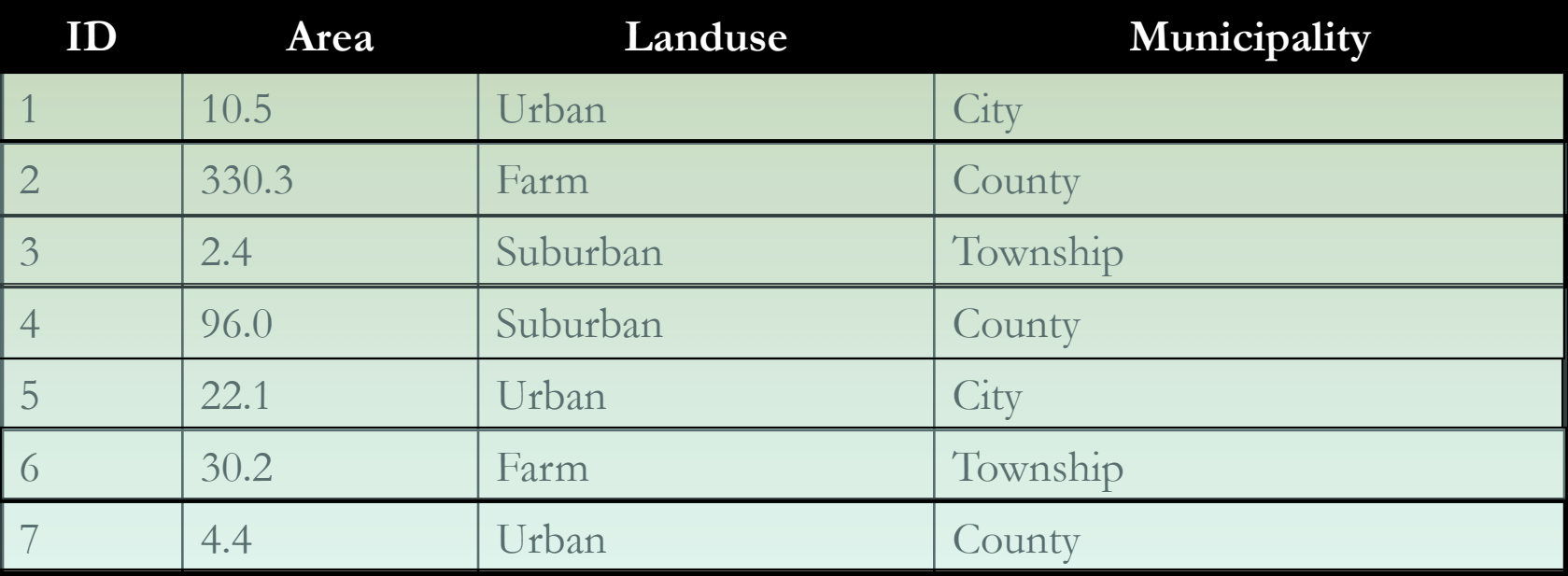

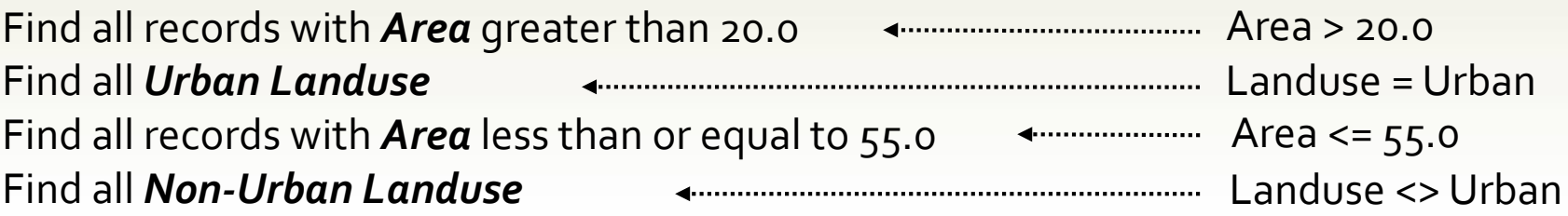

## Compound Queries

#### **Find all the municipalities that are not urban cities**

#### **NOT [(Landuse = Urban) AND (Municipality = County)]**

- Landuse = Urban Set1
- Municipality = County Set2
- Set1 *AND* Set2 Set3
- *NOT* (Set3)

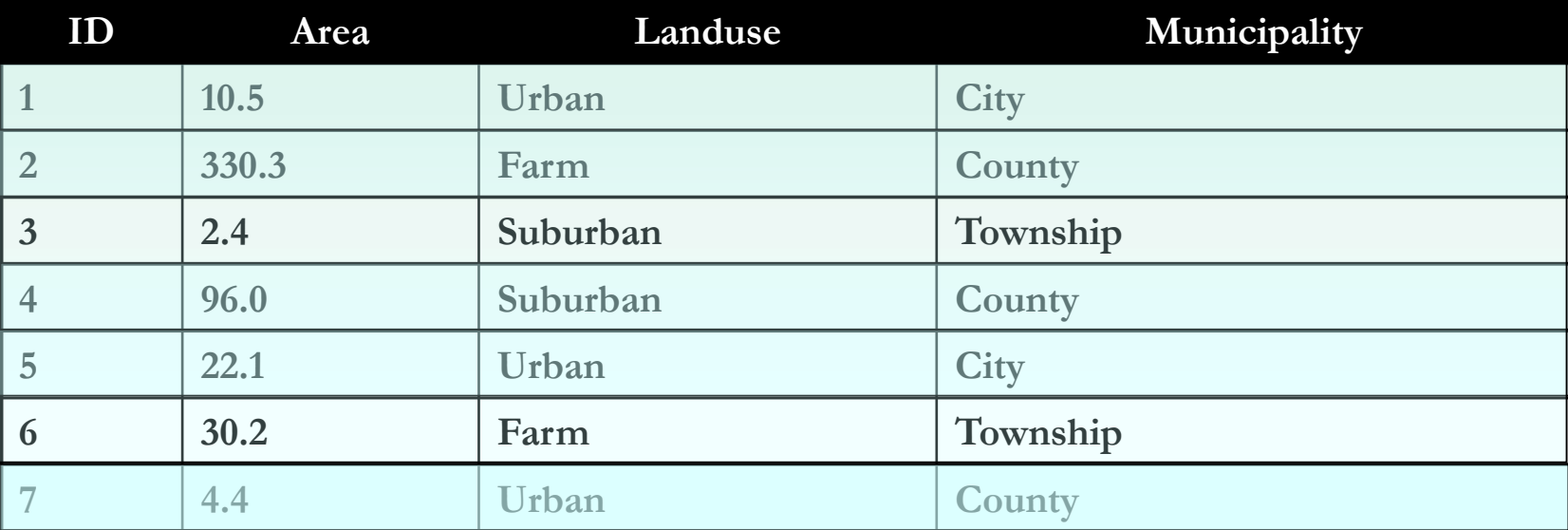

## Compound Queries

#### **Excluding counties, which municipalities are not urban?**

#### **[NOT (Landuse = Urban)] AND [NOT (Municipality = County)]**

- Landuse = Urban Set1
- *NOT* (Set1) Set2
- Municipality = County manus manuscrimes Setz
- $NOT$  (Set3)  $\leftarrow$  Set4
- Set2 *AND* Set4

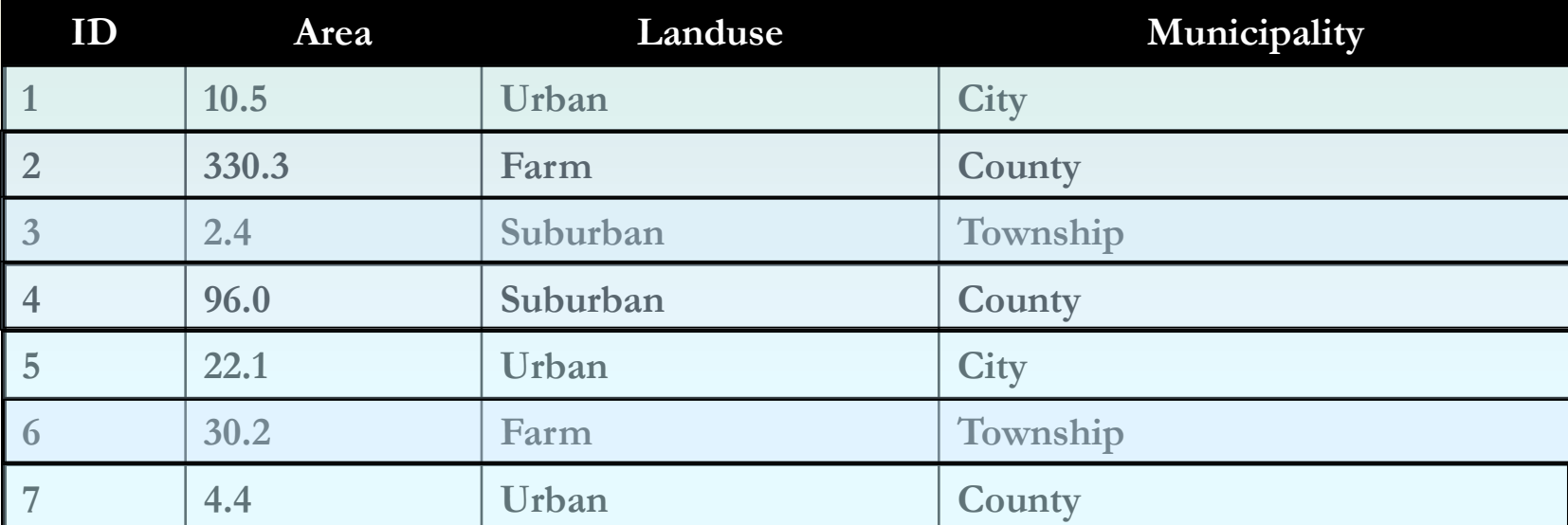

# Querying Tables

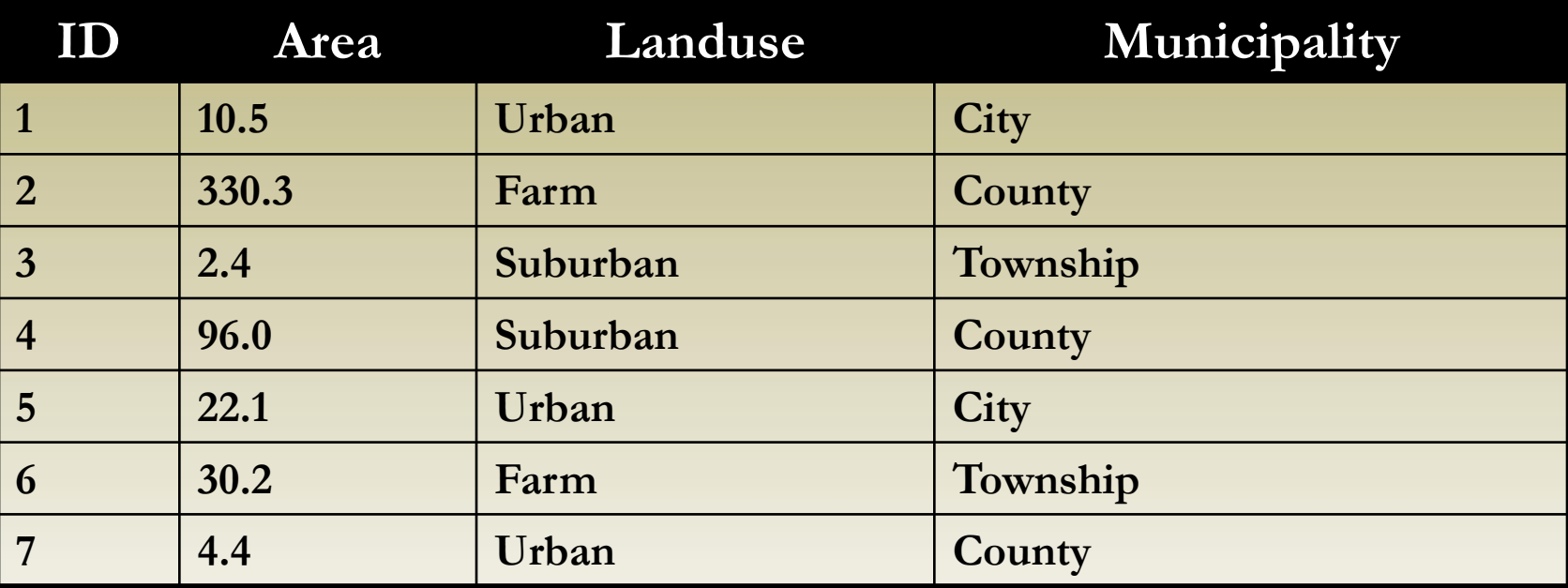

Find all **Suburban** and **Urban** Landuse **greater than 20.0** and **less than 5.0** Find all **County Non-Urban** Landuse **less than 100.0**  Find all **Urban Cities greater than 20.0**

## Other SQL Statements

#### • IN

• search for **several strings or values** in a field; alternative to multiple ORs

```
state IN ('Alabama', 'Alaska', 'California', 'Florida')
```
#### • LIKE

- used with **wildcards** to build a **partial string search state LIKE 'Mi%'**
- **%** (shapefile); **\*** (geodatabase)
	- **wildcard** representing any **multiple** characters; used with LIKE

**place\_name LIKE '%ort%'**

- **\_** (shapefile); **?** (geodatabase)
	- **wildcard** representing any **single** character; used with LIKE **first\_name LIKE '\_arry'**

## Querying Tables

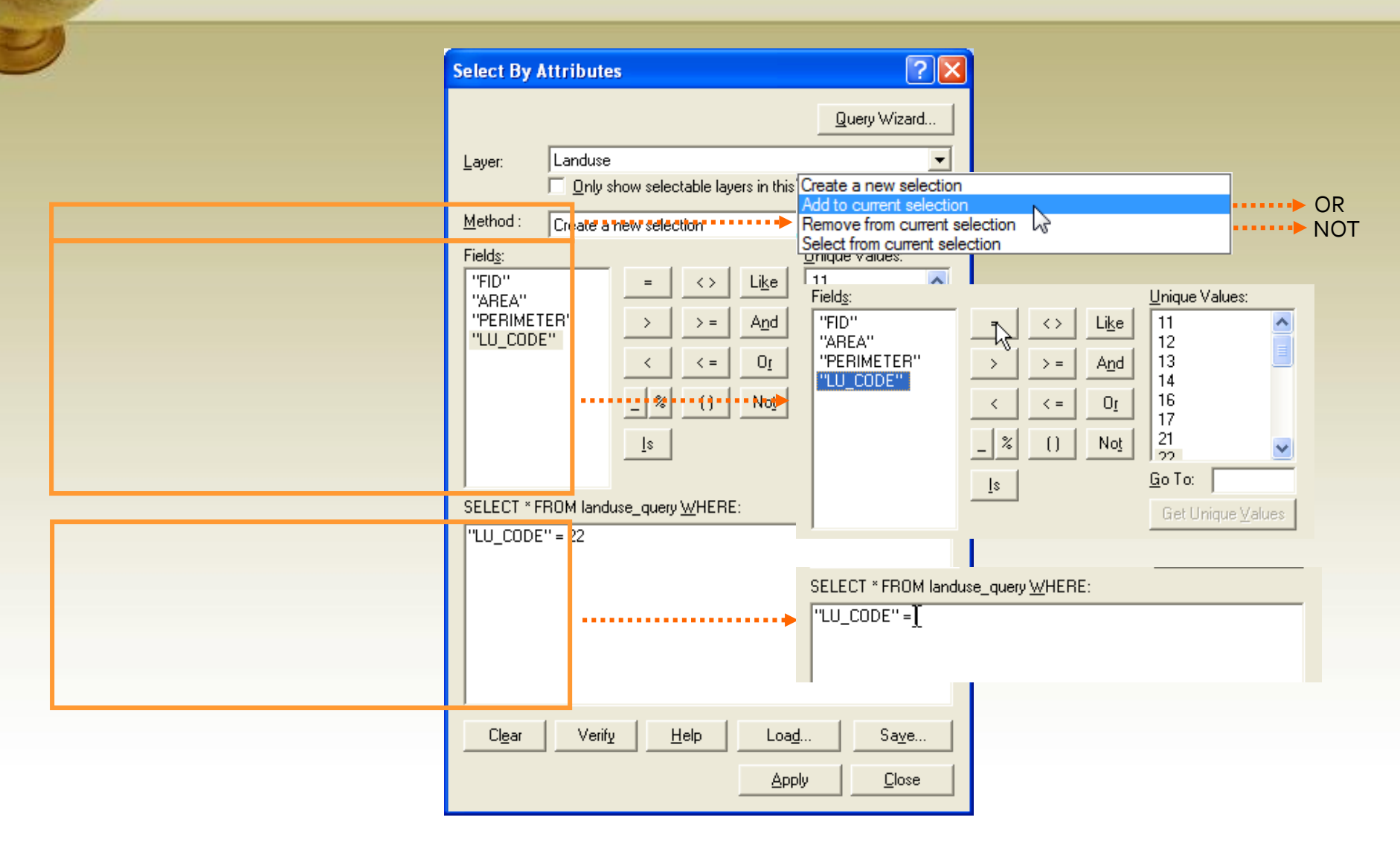

# **Joins**

Joins allow us to **append** new data to existing geometry or tables, extending their informational range.

Geometry and attribute data are not always stored together.

Any data that shares a common attribute with a spatial dataset can be mapped.

#### **Boring Geometry**

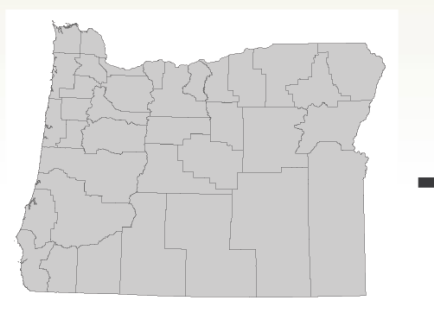

- Map new attributes to existing features
- Extend analytical range of spatial data
- Based on common attributes between tables
- Everything is spatial!

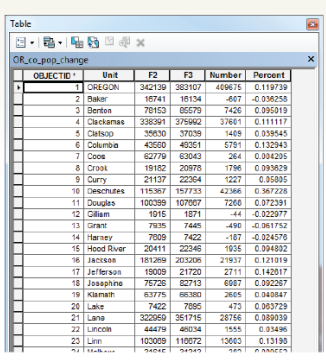

**Boring Statistics** 

#### **Awesomeness!**

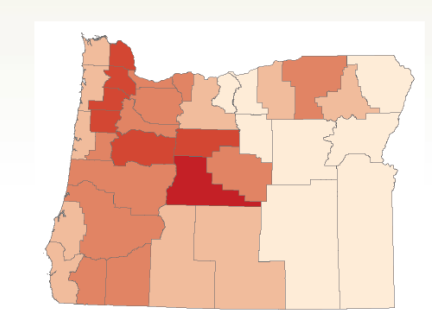

# **Joins**

Join one table to another table or layer based a common field.

Attributes of the join table are appended to the input table.

A match is made when the input field and output field values are equal.

- Common identifier or "key"
- Field names do not need to match
- Field type must be the same (numbers, text, etc.)
- Field data should be the same
- The join is dynamic

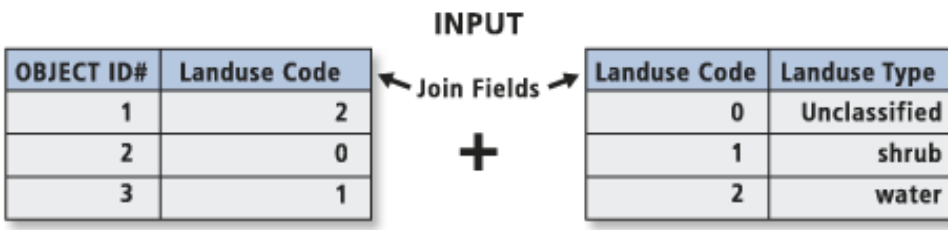

#### **OUTPUT**

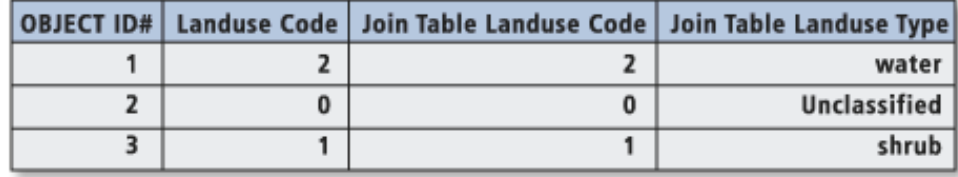

## Cardinality of Relationships

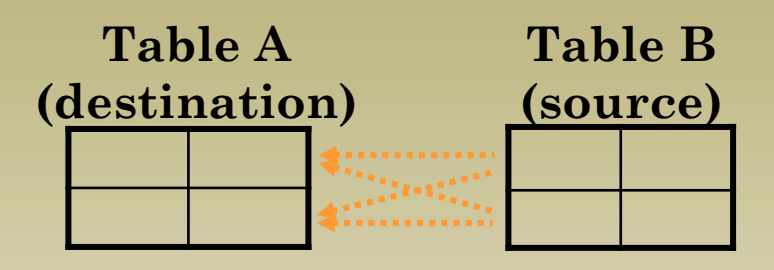

- *One-to-one (join)*
	- every record in A matches exactly one record in B; every record in B matches exactly one record in A.
- *Many-to-one (join)*
	- every record in table B matches one or more records in table A.
- *One-to-many (relate)*
	- one or more records in table B matches exactly one record in table A.

#### • *Many-to-many (relate)*

• every record in A matches one or more records in B; every record in B matches one or more records in A.

# Joining and Relating Tables

onseto certa biein) *Country Capital* France **Paris** Sweden | Stockholm United Kingdom **London** 

 $...........................$ 

#### many-to-one (join)

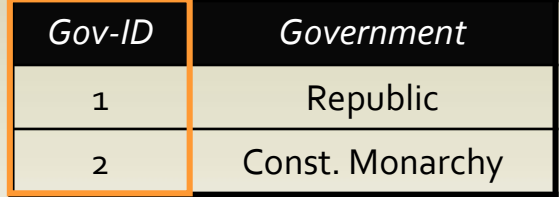

#### one-to-many (relate)

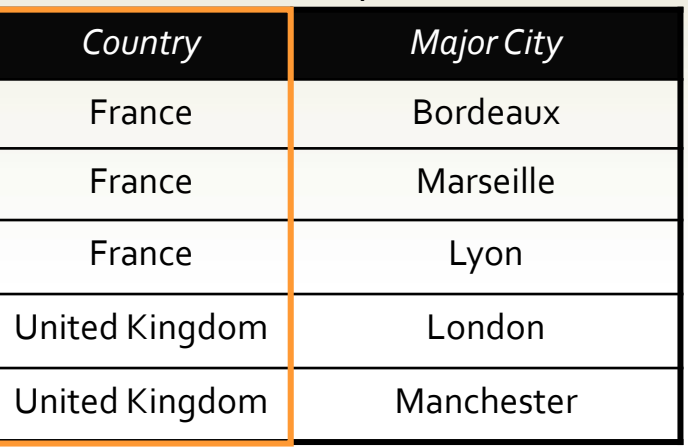

#### destination table

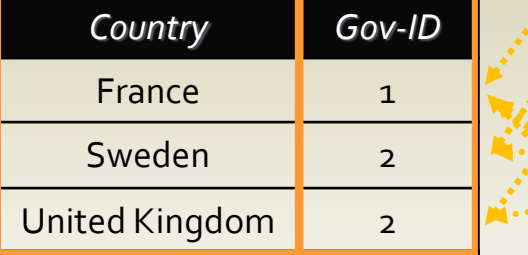

# Joining Tables

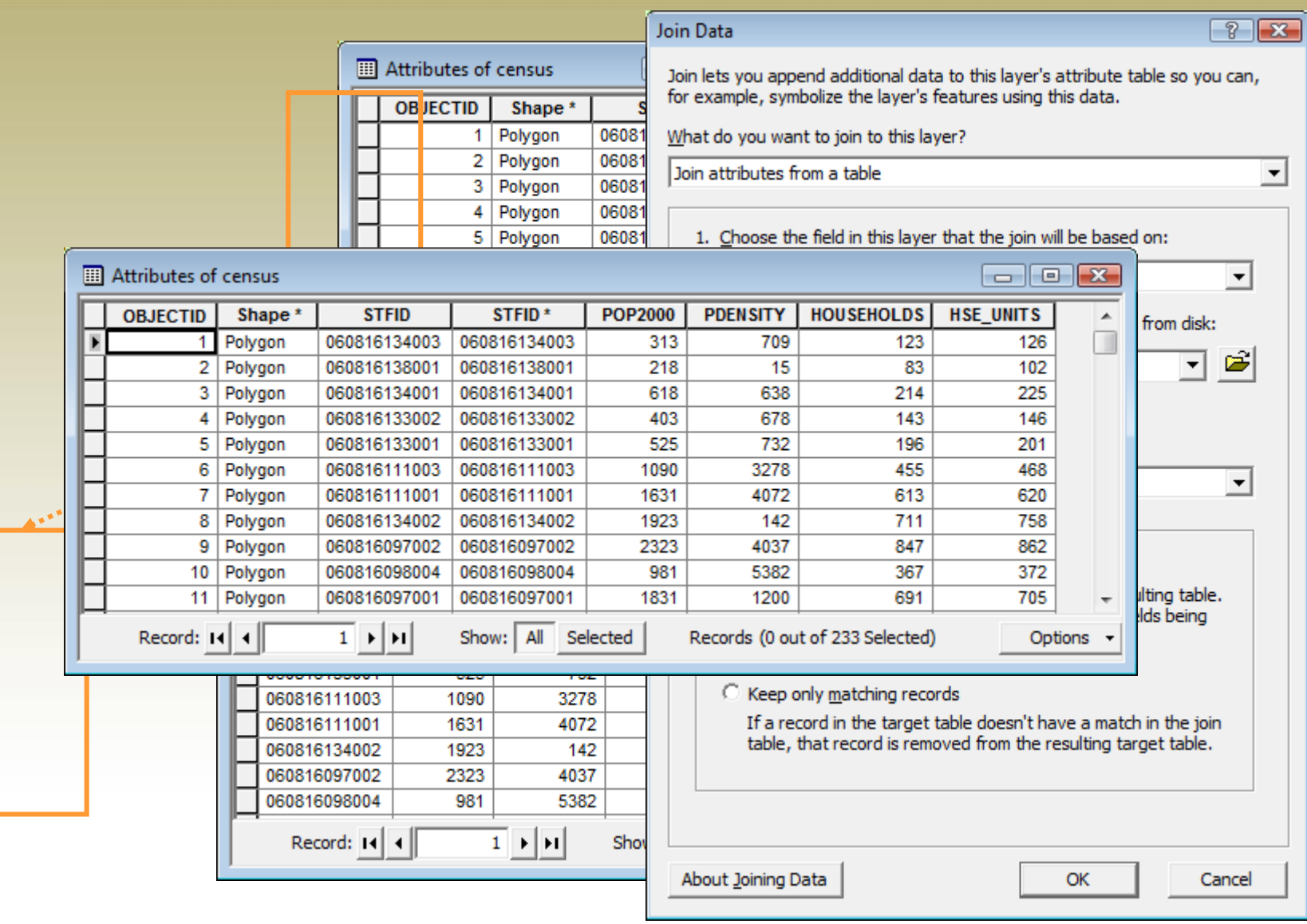

# Join Validation

Check for field names that **start** with an invalid character: `~@#\$%^&\*()-+=|\\,<>?/{}.!'[]:;\_0123456789

Check for field names that **contain** an invalid character:  $\sim$ @#\$%^&\*()-+=|\\,<>?/{}.!'[]:;

> What do Toin aft

> > $1. C$

 $2.7$ 

 $3.0$ 

About

Check for field names that match: "California" <> " California" "California" <> "california"  $1 \le$  "1"

Check for field names in the table that Are Microsoft **Access reserved words**: date, day, month, table, text, user, when, where, year, and zone

#### Use **Validate Join** tool!

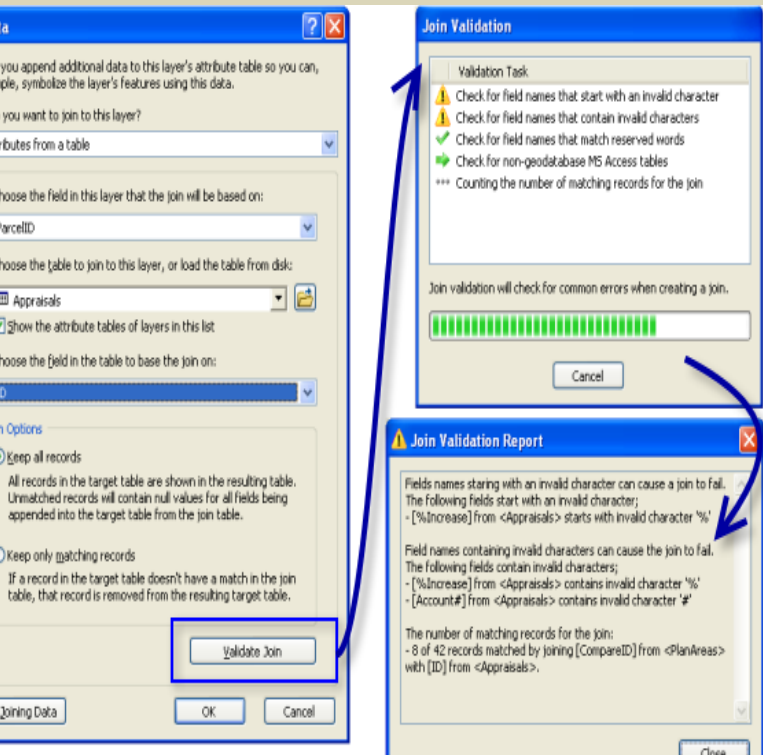

## Relating Tables

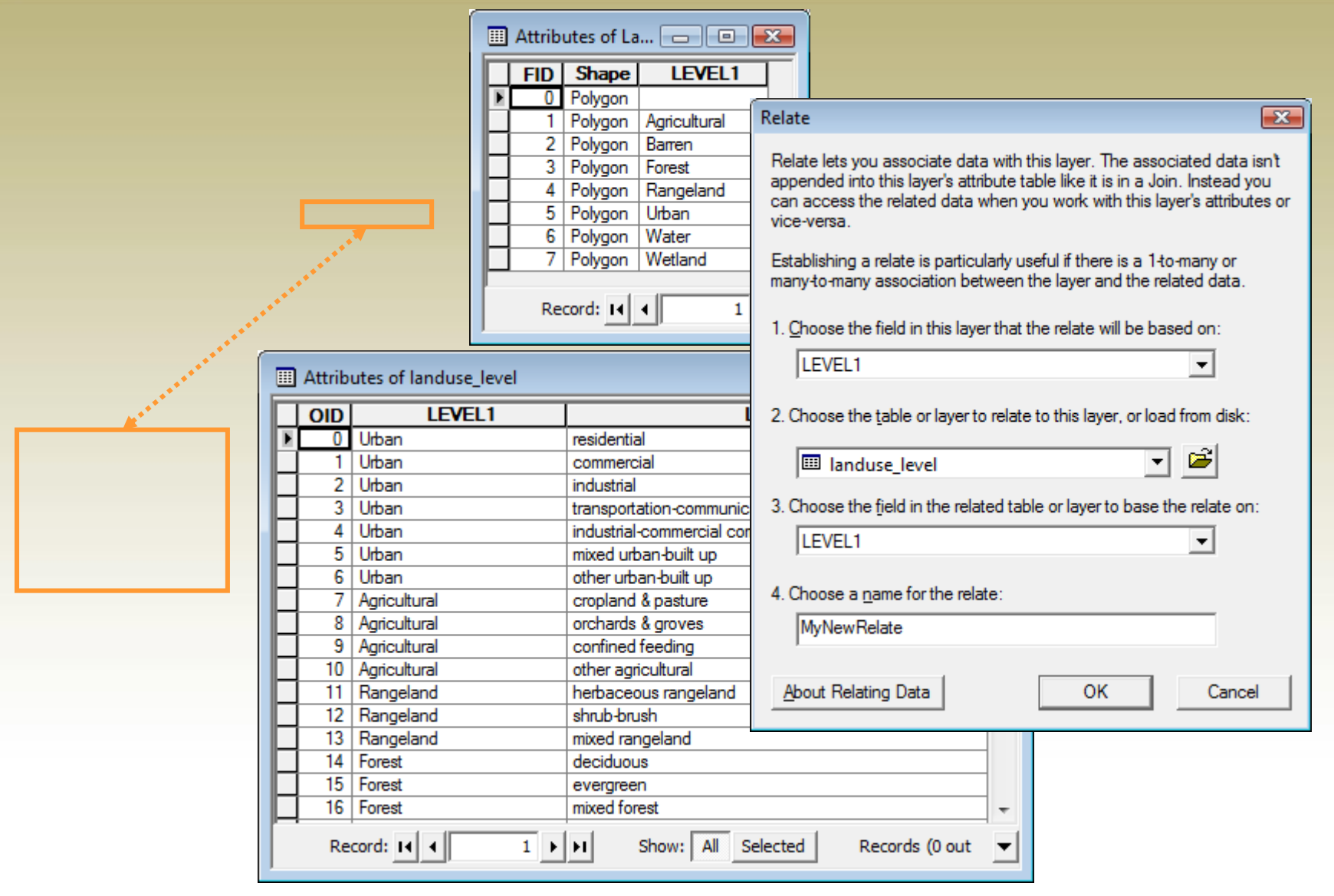

### Next workshop: Field Data Collection

#### **CERTIFICATE OF ATTENDANCE**

**This Acknowledges That** 

#### [Recipient Name]

Has Successfully Completed 21 Hours of Training In

1. Infroduction to GIS (101)<br>2. GIS Data Creation and Management (102)

3. Working with Tabular data (103)<br>4. Field Data Collection using GIS (104)

5. Introduction to Spatial Analysis (105) 6. Spatial statistics with GIS (106)

har

18200

7. Introduction to ArcGIS Online and Story Maps (107)

Patricia Carbajales-Dale, Co-Director,

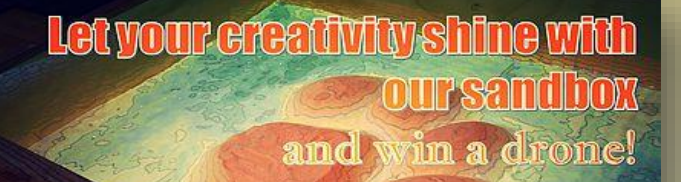

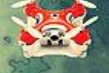

For more details visit: it.ly/cusandbox Create an orie ginal map or shape using our augmented reality sandbox. Submit your picture through our online form for the chance to win a brand new drone!

412 Cooper, February 1

#### **DR**®NES **FLYING FREE 2016** A virtual exploration of issues, insights and integration of unmanned aerial vehicles Join over 1,689 of your peers on February  $17th$ presented by

THANK YOU!!

**CONTRACTIONS & CONTRECHED** 

#### [clemsongis.org](http://www.clemsongis.org/)